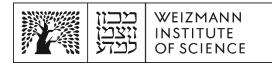

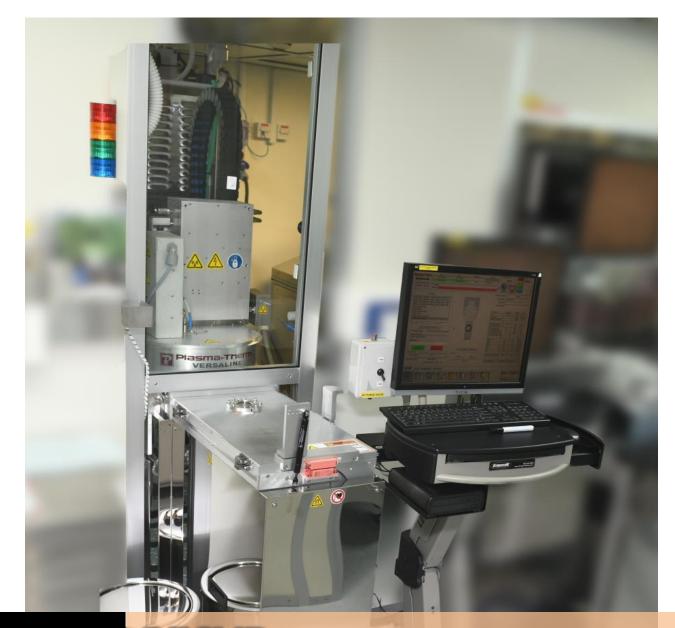

# Nano Fabrication Center

**PECVD** Standard Operating Procedure Written by Danielle Amit Awaskar

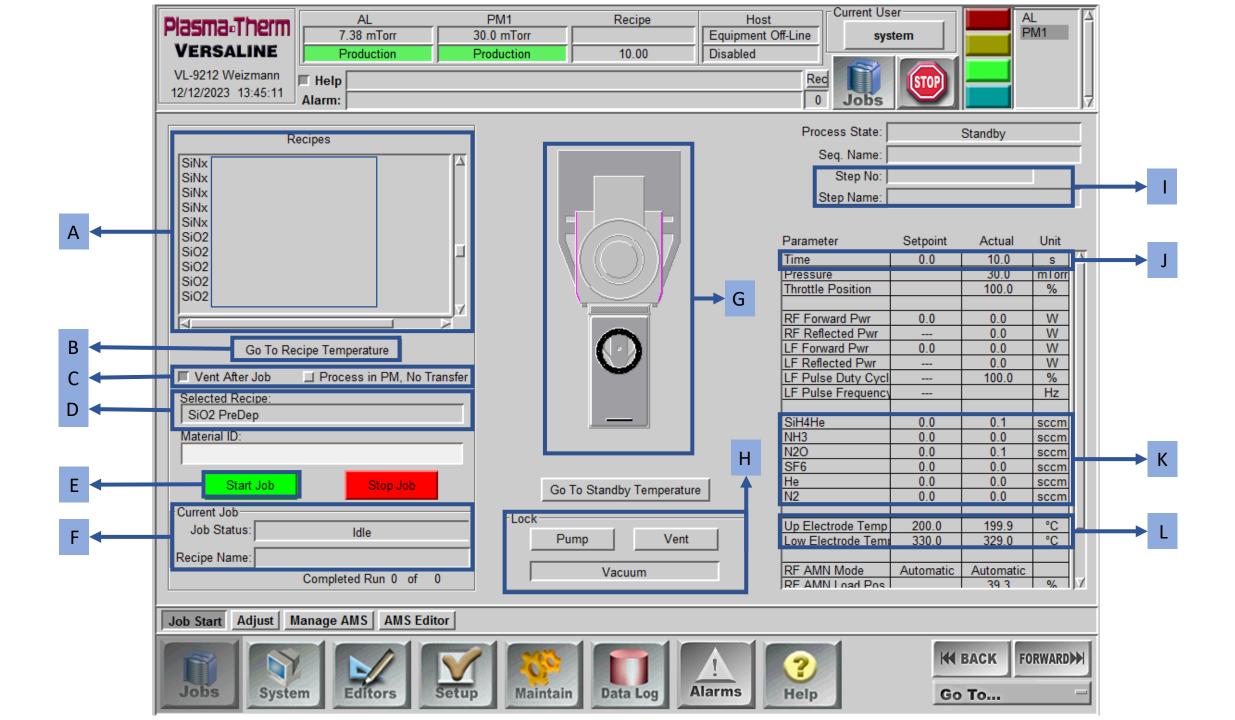

## **Standard Operating Procedure (SOP)** Plasma-Enhanced Chemical Vapor Deposition (PE-CVD)

Turn on the nitrogen switch, labeled "N2 PURGE 1) VALVE", located on the left side of the computer screen.

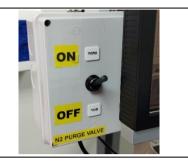

#### Step 1 – Conditioning

- Choose a suitable conditioning recipe for the material 2) you plan to deposit from the list of recipes [A] and click on it.
  - "SiNx PreDep"- for deposition of SiNx (About 12 minutes)
  - "SiO2 PreDep" for deposition of SiO<sub>2</sub> (About 6 minutes)

Confirm that the selected recipe appears in "Selected Recipe" [D].

Click on "Go To Recipe Temperature" [B]. 3)

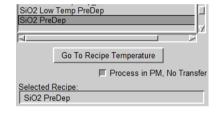

On the right side of the screen, you will be able to see the temperature of the electrodes defined in the recipe and the actual temperature of the electrodes [L]. Wait for the temperature of the electrodes to reach the desired temperature.

Click on "Process in PM, no Transfer" [C]. The button 4) will be gray and not bright.

5) Click on "Start Job" [E].

- 6) A notification will pop up saying "PM has no material", select "Process Anyway".
- 7) Gases are supplied to the chamber [K] and the conditioning process begins. You can see that the process started [F], the number of steps in the process and what step you are in [I] and the duration of the step [J].

In the meantime, you can clean up your sample.

| Up Electrode Temp | 200.0 | 199.0 | °C |
|-------------------|-------|-------|----|
| Low Electrode Tem | 300.0 | 298.6 | °C |
|                   |       |       |    |

PM has no material

Current Job

Job Status

Recipe Name:

Process anyway

Frocess in PM, No Transfer

Cancel

SiO2 PreDep

X

| Process State: | Ready       |        |      |
|----------------|-------------|--------|------|
| Seq. Name:     | SiO2 PreDep |        |      |
| Step No:       | 4/6         |        |      |
| Step Name:     | SiO2 PreDep |        |      |
|                |             |        |      |
| Parameter      | Setpoint    | Actual | Unit |
| Time           | 300.0       | 96.871 | s 🛆  |
|                |             |        |      |

8) When the plasma starts, you can see it in [G].

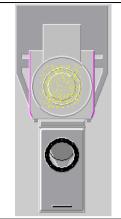

9) It can be understood that the process is over when it is not written that you are in the middle of a process [F] and that the lines of step number and step name are empty [I].

| Job Status:  | Idle        |  |
|--------------|-------------|--|
| Recipe Name: | SiO2 PreDep |  |

| Process State: | Ready       |
|----------------|-------------|
| Seq. Name:     | SiO2 PreDep |
| Step No:       |             |
| Step Name:     |             |

### Step 2 – Your process

| 10) | Press " <b>Vent</b> " [H] and wait until it turns blue and says "Atmosphere".                                                                                                    | Go To Standby Temperature         Lock         Pump         Vent         Atmosphere |
|-----|----------------------------------------------------------------------------------------------------|-------------------------------------------------------------------------------------|
| 11) | Now you can open the load lock and place your sample<br>in the sample holder with tweezers to <b>avoid burns</b><br>from its high temperature (300°C). Please use<br>appropriate safety equipment, such as tweezers with<br>insulated handles. Close the lid of the load lock. | CAUTION<br>OT SURFACE<br>DO NOT                                                     |

| <ol> <li>Press "Pump" and wait until it says "Vacuum" [H].</li> </ol>                                                                                                    | -Lock<br>Pump Vent<br>Pumping Down                                                       |
|----------------------------------------------------------------------------------------------------|------------------------------------------------------------------------------------------|
|                                                                                                    | -Lock<br>Pump Vent<br>Vacuum                                                             |
| <ol> <li>Choose your deposit recipe from the list of recipes [A<br/>and click on it.</li> </ol>                                                                                                    | SiO2_STORA Low Temp Dep<br>SiO2_400nm_BaseLineTest                                       |
| The name of the recipe you selected should appear ir<br>"Selected Recipe" [D].                                                                                                    | Vent After Job Process in PM, No Transfer<br>Selected Recipe:<br>SiO2_400nm_BaseLineTest |
| <ol> <li>Click on "Go To Recipe Temperature" [B].</li> <li>Wait for the temperature of the electrodes to reach t<br/>desired temperature.</li> </ol>                                                               | he Up Electrode Temp 200.0 199.0 °C<br>Low Electrode Temp 300.0 298.6 °C                 |
| <ol> <li>Click on "Process in PM, no Transfer" [C]. The button<br/>will be bright and not gray.</li> <li>And click on "Vent After Job" [C]. The button will be<br/>gray and not bright.</li> </ol>                 | Vent After Job Process in PM, No Transfer                                                |
| 6) Click on " <b>Start Job</b> " [E].                                                                                                    |                                                                                          |
| 7) First, the arm will insert the sample from the load lock<br>into the chamber. Then it will return empty to load lock<br>and close the gate valve (that separates the load lock<br>from the chamber).            | ck                                                                                       |
| 8) Now the gases are supplied to the chamber [K] and ye process begins.<br>You can see that the process started [F], the number of steps in the process, what step you are in [I] and how long the step takes [J]. | Recipe Name: SiO2_400nm_BaseLineTest                                                     |

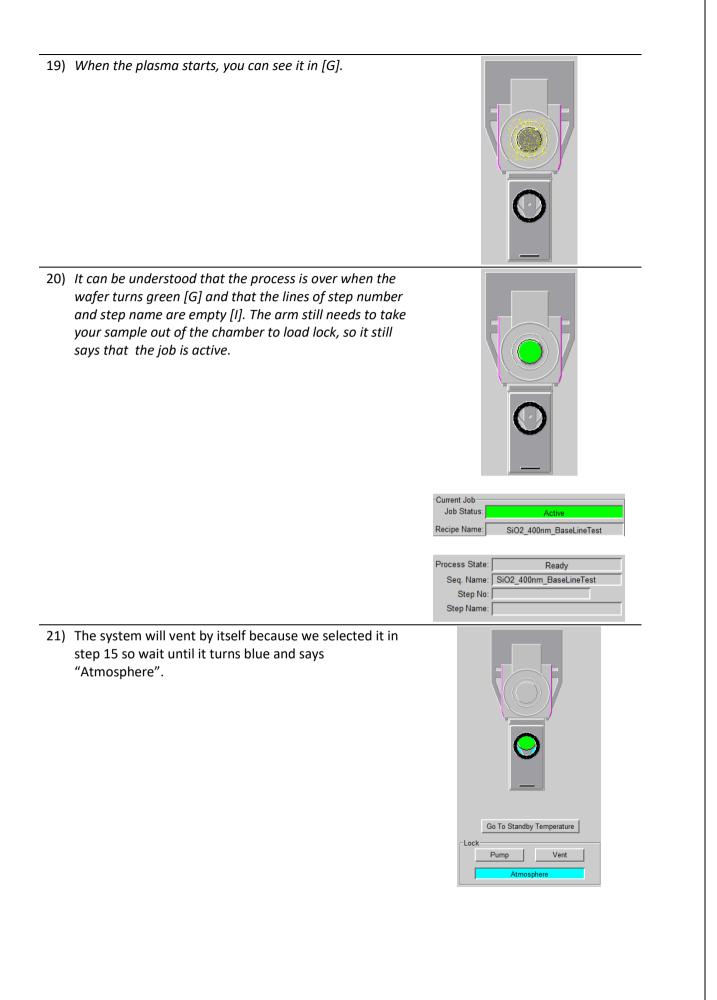

22) Now you can open the load lock and take out your sample from the sample holder with tweezers to avoid CAUTIO burns from its high temperature (300°C). Please use appropriate safety equipment, such as tweezers HOT SURF with insulated handles. Close the lid of the load lock. **DO NOT** TOUCH Lock 23) Press "Pump" and wait until it says "Vacuum" [H]. Pump Vent umping Do Lock Pump Vent Vacuum

#### <u>Step 3 – Cleaning</u>

- 24) Choose a suitable cleaning program for the material you deposited from the list of recipes [A] and click on it.
  - "Clean SiNx Short"- for deposit of less than 1 μm of SiN<sub>x</sub> (About 26 minutes)
  - "Clean SiNx Long"- for deposit of more than 1 μm of SiN<sub>x</sub> (About 51 minutes)
  - "Clean SiO2 Short"- for deposit of less than 1 μm of SiO<sub>2</sub> (About 26 minutes)
  - "Clean SiO2 Long"- for deposit of more than 1  $\mu m$  of SiO2 (About 51 minutes)

| Clean SiO2 Short                     |                            |
|--------------------------------------|----------------------------|
| A                                    |                            |
| Go To Re                             | cipe Temperature           |
| 🔲 Vent After Job                     | Process in PM, No Transfer |
| Selected Recipe:<br>Clean SiO2 Short |                            |

The name of the recipe you selected should appear in "Selected recipe" [D].

| 25) Click on " <b>Go To Re</b>                     | cipe Temperature" [B].                     |                                         |                |                |          |
|----------------------------------------------------|--------------------------------------------|-----------------------------------------|----------------|----------------|----------|
| Wait for the temp desired temperatu                | erature of the electrodes to reach the re. | Up Electrode Temp<br>Low Electrode Temp | 200.0<br>300.0 | 199.0<br>298.6 | 0°<br>0° |
| 26) Click on " <b>Process i</b> will be bright and | n PM, no Transfer" [C]. The button         |                                         |                |                |          |
| 5                                                  | <b>After Job</b> " [C]. The button will be | Vent After Job                          | Proces         | s in PM, No    | Fransfer |

27) Click on "Start Job" [E].

| i   | First, the arm will insert the sample from the load lock<br>into the chamber. Then it will return empty to load lock<br>and close the gate valve (that separates the load lock<br>from the chamber).                               |                                                                                                    |
|-----|----------------------------------------------------------------------------------------------------|----------------------------------------------------------------------------------------------------|
|     | Now the gases are supplied to the chamber [K] and the<br>cleaning process begins.<br>You can see that the process started [F], the number of<br>steps in the process, what step you are in [I] and how<br>long the step takes [J]. | Current Job<br>Job Status: Active<br>Recipe Name: Clean SiO2 Short<br>Process State: Processing<br>Seq. Name: Clean SiO2 Short<br>Step No: 4/8<br>Step Name: Clean OE Ox Short<br>Parameter Setpoint Actual Unit                                                                                                    |
|     |                                                                                                    | Time         900.0         22.427         s         ▲           Log Book- PECVD                                                                                                    |
|     | Fill in the <b>Log-Book</b> and write down all the details of the process you ran.                                                                                                    | Interm         Data         Parameter         Intermediation         Description           1         Constrained         Constrained         Constrained         Constrained           1         Constrained         Constrained         Constrained         Constrained           1         Constrained         Constrained         Constrained         Constrained           1         Constrained         Constrained         Constrained         Constrained           1         Constrained         Constrained         Constrained         Constrained           1         Constrained         Constrained         Constrained         Constrained           1         Constrained         Constrained         Constrained         Constrained           1         Constrained         Constrained         Constrained         Constrained           1         Constrained         Constrained         Constrained         Constrained           1         Constrained         Constrained         Constrained         Constrained           1         Constrained         Constrained         Constrained         Constrained           1         Constrained         Constrained         Constrained         Constrained           1         Con |
| 31) | When the plasma starts, you can see it in [G].                                                                                                    |                                                                                                    |

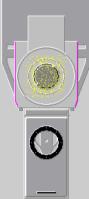

32) It can be understood that the process is over when the wafer turns green [G] and that the lines of step number and step name are empty [I]. The arm still needs to take your sample out of the chamber to load lock, so it still says that the job is active. Current Job Job Status Recipe Name: Clean SiO2 Short Process State: Ready Seq. Name: Clean SiO2 Short Step No: Step Name: 33) The system will vent by itself because we selected it in step 26 so wait until it turns blue and says "Atmosphere". Go To Standby Temperature Lock Pump Vent Atmosphere 34) Now you can open the load lock and check that the holder is indeed clean. A reminder: exercise caution to avoid burns from its high temperature (300°C). Close the lid of the load lock. lock 35) Press "Pump" and wait until it says "Vacuum" [H]. Pump Vent Lock Pump Vent Vacuum

36) **Turn off** the nitrogen switch: **"N2 PURGE VALVE**", which is on the left side of the computer screen.

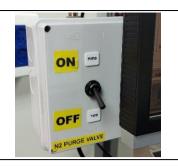

37) Before leaving, conduct a final check to ensure the work environment is clean, and all equipment is properly stored.

If you encounter any difficulties or problems, please contact the person in charge of the device- Danielle Amit Awaskar at extension 2129